# DAWAN Plan de la formation [www.dawan.fr](https://www.dawan.fr)

# Formation Mise en situation 2 Java Back-End

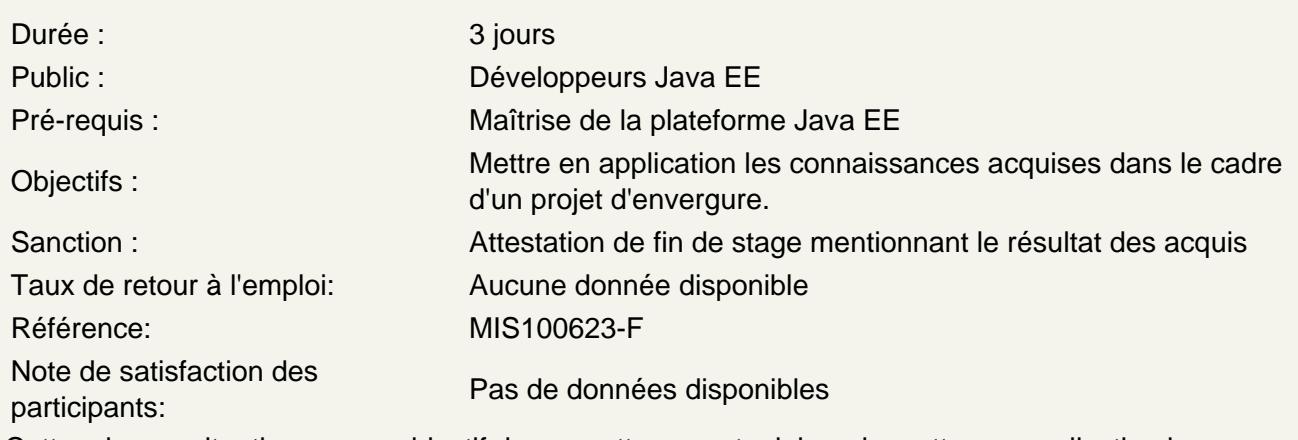

Cette mise en situation a pour objectif de permettre aux stagiaires de mettre en application les connaissances acquises dans le cadre d'un projet d'envergure.

## Besoin :

Une application web permettant d'évaluer les compétences des stagiaires

L'évaluation prend la forme d'une plate-forme composées de plusieurs questionnaires à choix multiple Fonctionnalités de l'application :

- Gestion des utilisateurs
- Gestion des questionnaires
- Gestion des résultats
- Évaluation des compétences

Description fonctionnelle :

« Utilisateur » : acteur pouvant accéder à la plate-forme d'évaluation des compétences.

Il existe 2 types d'utilisateurs : Administrateur et stagiaire.

L'authentification s'effectue grâce à une adresse email et un mot de passe de 6 caractères minimum Le compte d'un utilisateur comportera son nom, sa société, ses coordonnées téléphoniques, la date de création et le statut du compte (actif/inactif).

NB. : Libre à vous d'ajouter d'autres informations si besoin

L'administrateur est le seule à créer des comptes. Le stagiaire recevra un email automatique notifiant sa

création de compte. Ce dernier comportera ses identifiants (email/mot de passe généré)

« Questionnaire/Question/Réponse » :

Un questionnaire est associé à une compétence spécifique 'sujet' qui est unique

(développement Java, WebServices etc...)

Un questionnaire est composé de plusieurs questions

Chaque question possède une liste de réponses possibles dont 1 seule qui est bonne :

1 bonne réponse parmi les réponses proposées, 1 réponse possible est associée à 1 seule question Toutes les entités (questionnaire/question/réponse) possède des statuts (actif/inactif)

L'administrateur est capable de changer l'ordre des questions dans un questionnaire ainsi que l'ordre des

réponses possibles à une question

### « Parcours »

Un parcours est la sauvegarde d'un déroulement d'une évaluation (passage d'un questionnaire) Il stocke l'utilisateur, le questionnaire auquel ce dernier a répondu, son score, la durée du passage et les

réponses formulées pour chaque question

Une bonne réponse à une question vaut 1 point

A la fin d'un parcours, on affiche au stagiaire son score, la durée et les bonnes réponses

Un parcours est effectué en 1 seul passage (pas de pause, ni de sauvegarde de questions ou autre) Une mauvais réponse n'a aucun impact sur le score (0)

Lors du parcours, le stagiaire visualise une question à la fois avec les propositions de réponses (sous forme de boutons radio). Un bouton suivant mènera vers la question suivante.

## **Enchaînement des écrans :**

L'utilisateur arrive sur une page de login.

Après authentification, en fonction de son type de compte (administrateur/stagiaire), ce dernier sera redirigé

vers une page proposant les fonctionnalités.

1) Écrans Administrateur :

29

- Gestion des utilisateurs : visualisation des comptes (avec pagination et fonction de recherche), création

d'un compte, modification/suppression. Le détail d'un compte stagiaire mentionne la liste des parcours effectués (les questionnaires auquel le stagiaire a répondu + score+durée, une fonction de recherche sur le

sujet du questionnaire). Devant chaque résultat, on visualise le meilleur résultat obtenu (meilleur score/durée) et éventuellement son classement parmi les autres stagiaires ayant passé ce questionnaire

- Gestion des questionnaires (visualisation avec pagination et recherche sur le sujet, ajout, suppression, modification (cette fonction inclus la gestion des questions))

- Gestion des questions : en visualisant le détail d'un questionnaire, on atterrit sur l'écran de gestion des questions (visualisation avec pagination, recherche, ajout, suppression, modification). La modification permet

de visualiser la gestion des réponses associées à une question

- Gestion des réponses : visualisation des réponses associés à une question (visualisation avec pagination,

recherche, ajout, suppression, modification)

2) Écrans Stagiaire :

- Visualisation de la liste des questionnaires : pagination + fonction de recherche

(aucune modification possible, pas de détails sur les questions ; on affiche uniquement les sujets). En choisissant un questionnaire, on peut démarrer le parcours

- Visualisation des résultats obtenus (ancien parcours)

Charte graphique / présentation :

Aucune charte graphique n'est imposée cependant une attention particulière sera portée sur l'homogénéité

du rendu des écrans proposés.

Merci de mettre l'accent sur les fonctionnalités de vos écrans

Technologies :

- Spring MVC
- ORM Hibernate
- Responsive design
- Styles CSS
- Javascript, jQuery
- Framework de template sitemesh
- Serveur d'applications : Tomcat
- SGBD : MySQL ou autre

Organisation du projet :

- Le formateur en charge d'encadrer le projet procédera à son lancement par une présentation du contenu. Il

répondra à vos éventuelles questions sur les fonctionnalités souhaitées.

Ce dernier n'interviendra pas sur vos codes sources (mise en place ou autre)

Il est disponible pour des questions techniques ou des bugs bloquants (indication de résolution dans la plupart des cas sans correction). Aucun rappel de cours théorique ne sera présenté pour ne pas amputer le

délai de réalisation.

- Le projet doit être réalisé individuellement pour évaluer les compétences de développement à la fin de votre cursus

- Le code source documenté du projet doit être remis à la fin pour être archivé.

Une démonstration de votre travail (même incomplet) devra être effectuée.